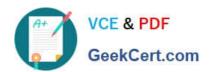

# MB-800<sup>Q&As</sup>

Microsoft Dynamics 365 Business Central Functional Consultant

# Pass Microsoft MB-800 Exam with 100% Guarantee

Free Download Real Questions & Answers PDF and VCE file from:

https://www.geekcert.com/mb-800.html

100% Passing Guarantee 100% Money Back Assurance

Following Questions and Answers are all new published by Microsoft
Official Exam Center

- Instant Download After Purchase
- 100% Money Back Guarantee
- 365 Days Free Update
- 800,000+ Satisfied Customers

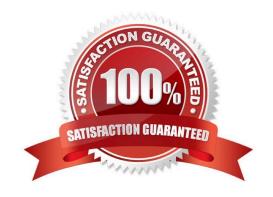

### https://www.geekcert.com/mb-800.html 2024 Latest geekcert MB-800 PDF and VCE dumps Download

### **QUESTION 1**

#### **HOTSPOT**

A company uses Dynamics 365 Business Central.

You need to customize sales invoice printouts to meet the following requirements:

1.

Display the customer city and then the postal code.

2.

Display the company logo to the right of the customer address information.

Where should you make the configuration change? To answer, select the appropriate options in the answer area.

NOTE: Each correct selection is worth one point.

Hot Area:

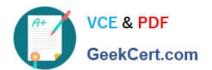

# Requirement

Display the customer city and then the postal code.

### Location

Location Code in Company Information page
Local Address Format in General Ledger Setup page
Local Cont. Addr. Format in General Ledger Setup page
Require County/Region Code in Address in General Ledger Setup page

# Requirement

Display the company logo to the right of the customer address information.

### Location

Company Information page
General Ledger Setup page
Sales & Receivables Setup page
Purchases & Payables Setup page

Correct Answer:

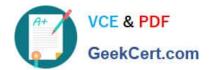

# Requirement

Display the customer city and then the postal code.

### Location

Location Code in Company Information page
Local Address Format in General Ledger Setup page
Local Cont. Addr. Format in General Ledger Setup page
Require County/Region Code in Address in General Ledger Setup page

# Requirement

Display the company logo to the right of the customer address information.

### Location

Company Information page
General Ledger Setup page
Sales & Receivables Setup page
Purchases & Payables Setup page

Box 1: Local Address Format in General Ledger Setup page

Local Address Format: Here you can specify the format in which addresses must appear on printouts. ie, Post Code+City, City+Post Code, City+County+Post Code, Blank Line+Post Code+City, formats.

Note: The General Ledger Setup page specifies how you handle many different accounting issues in your company. For example, you use this page to specify invoice rounding details, the currency code for your local currency, address

formats, and whether you want to use an additional reporting currency.

Box 2: Company information page

Company Logo in Business Central

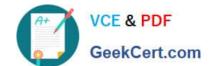

### https://www.geekcert.com/mb-800.html 2024 Latest geekcert MB-800 PDF and VCE dumps Download

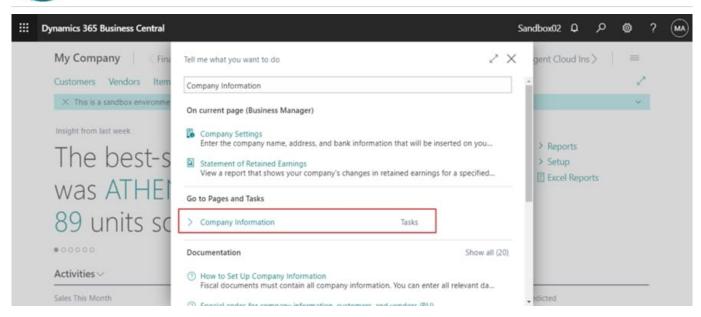

Enter Company Information in Tell me, and then choose the related link.

Then you can find a setting of the Company Logo on the Company Information page.

Picture: Specifies the picture that has been set up for the company, such as a company logo.

#### Reference:

https://www.navisionplanet.com/general-ledger-setup/

https://docs.microsoft.com/en-us/dynamics365/business-central/finance-general-ledger

https://yzhums.com/9604/

#### **QUESTION 2**

You are setting up a new company for a customer.

The customer wants to sell items in boxes and pallets, but refer to the items as pieces. Each box contains 12 pieces. Each pallet contains 144 pieces.

You need to assign the unit of measures to items.

How should you assign the unit of measures?

- A. Create Boxes as an item unit of measure with a quantity per unit measure set to 1.
- B. Create Pallet as a base unit of measure. Add Pieces as an item unit of measure with the quantity per unit set to 0.0069.
- C. Create Pieces as a base unit of measure. Add Pallet as an item unit of measure with the quantity per unit set to 12.
- D. Create Pallet as a base unit of measure. Add Box as an item unit of measure with the quantity per unit set to 0.08333.

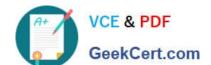

### https://www.geekcert.com/mb-800.html

2024 Latest geekcert MB-800 PDF and VCE dumps Download

Correct Answer: C

Reference: https://docs.microsoft.com/en-gb/dynamics365/business-central/inventory-how-setup-units-of-measure

#### **QUESTION 3**

#### **DRAG DROP**

You need to advise the company on how to process existing sales orders.

Which three actions should you recommend be performed in sequence? To answer, move the appropriate actions from the list of actions to the answer area and arrange them in the correct order.

Select and Place:

### https://www.geekcert.com/mb-800.html 2024 Latest geekcert MB-800 PDF and VCE dumps Download

# Actions

A warehouse employee performs Post and Ship.

A warehouse employee performs Post, Ship, and Invoice.

A warehouse employee performs Post and Invoice only.

An office employee adds an External Document No. to the Sales Order.

A warehouse employee changes the Posting Date to match the actual shipping date.

An office employee performs Post and Invoice only.

An office employee performs Post, Ship and Invoice.

Correct Answer:

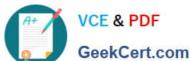

# Actions

A warehouse employee performs Post and Ship.

A warehouse employee performs Post, Ship, and Invoice.

A warehouse employee performs Post and Invoice only.

An office employee adds an External Document No. to the Sales Order.

A warehouse employee changes the Posting Date to match the actual shipping date.

An office employee performs Post and Invoice only.

An office employee performs Post, Ship and Invoice.

A warehouse employee performs Post and Ship.

An office employee adds an External Document No. to the Sales Order.

An office employee performs Post and Invoice only.

Reference: https://docs.microsoft.com/en-us/learn/modules/ship-invoice-items-dynamics-365-business-central/1-ship https://docs.microsoft.com/en-us/learn/modules/ship-invoice-items-dynamics-365-business-central/2-invoice

#### **QUESTION 4**

DRAG DROP

You set up a sales module for a company. The manager provides you with the company sales price list.

The correct net price for products must display when the sales team creates sales orders.

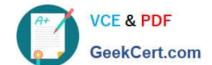

#### https://www.geekcert.com/mb-800.html

2024 Latest geekcert MB-800 PDF and VCE dumps Download

You need to configure the system.

Which setup types should you use? To answer, drag the appropriate setup types to the correct scenarios. Each setup type may be used once, more than once, or not at all. You may need to drag the split bar between panes or scroll to view

content.

NOTE: Each correct selection is worth one point.

Select and Place:

| Setup types                | Answer Area                                                                                                |            |
|----------------------------|----------------------------------------------------------------------------------------------------|------------|
| Sales Prices               | Scenario                                                                                                   | Setup type |
| Unit Price                 | The company offers different discounts for different item types.                                           | Setup type |
| Sales Line Discounts       | Loyal customers are rewarded with additional discounts when a certain sales amount on an order is reached. | Setup type |
| Customer Invoice Discounts | Certain customers receive special prices for a certain amount of time.                                     | Setup type |

#### Correct Answer:

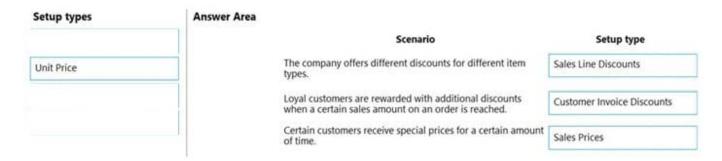

Reference: https://usedynamics.com/business-central/sales/item-sales-prices/

#### **QUESTION 5**

A company uses Dynamics 365 Business Central.

An accountant must post sales services in a journal by using a predefined alphanumeric sequence. The accountant is using multiple general journal batches.

You need to configure invoice numbers for the journal.

Which two fields should you populate? Each correct answer presents part of the solution.

NOTE: Each correct selection is worth one point.

- A. Posting No. Series field in General Journal Templates
- B. No. Series field in General Journal Batches

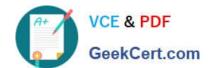

# https://www.geekcert.com/mb-800.html

2024 Latest geekcert MB-800 PDF and VCE dumps Download

C. No. Series field in General Journal Templates

D. Posting No. Series field in General Journal Batches

Correct Answer: AB

A: General journal template, Posting No. Series - Identifies the document number used to assign to ledger entries posted from journal batches created using this template.

Note: Journals are used for different types or groups of entries, such as purchases, payments, sales, and receivables. Each journal type is set up with its own journal template. Journal templates provide the basic journal structure where

business users can specify default information for all batches created using the template.

B: To renumber document numbers in journals

To make sure that you do not receive posting errors because of the document number order, you can use the Renumber Document Numbers function before you post a journal.

In all journals that are based on the general journal, the Document No. field is editable so that you can specify different document numbers for different journal lines or the same document number for related journal lines.

If the No. Series field on the journal batch is filled, then the posting function in general journals requires that the document number on individual or grouped journal lines be in sequential order. Just choose the Renumber Document Numbers action, and relevant Document No. fields are then updated. If related journal lines were grouped by document number before you used the function, they will remain grouped but may be assigned a different document number.

Reference: https://learn.microsoft.com/en-us/dynamics365/business-central/localfunctionality/india/vouche-interface-overview https://learn.microsoft.com/en-us/dynamics365/business-central/ui-work-general-journals

Latest MB-800 Dumps

MB-800 VCE Dumps

MB-800 Exam Questions